# ETC22 – jaro 2024

RGB LAMPIČKA OVLÁDANÁ PŘES WIFI + ZVUK

**ČVUT v Praze, FEL, Katedra měření**

# Provedení na nepájivém poli

ESP8266 modul + Raspberry PICO modul

Světlo: + RGB LED + 3xNPN tranzistor Zvuk: + LM386 zesilovač + reproduktor

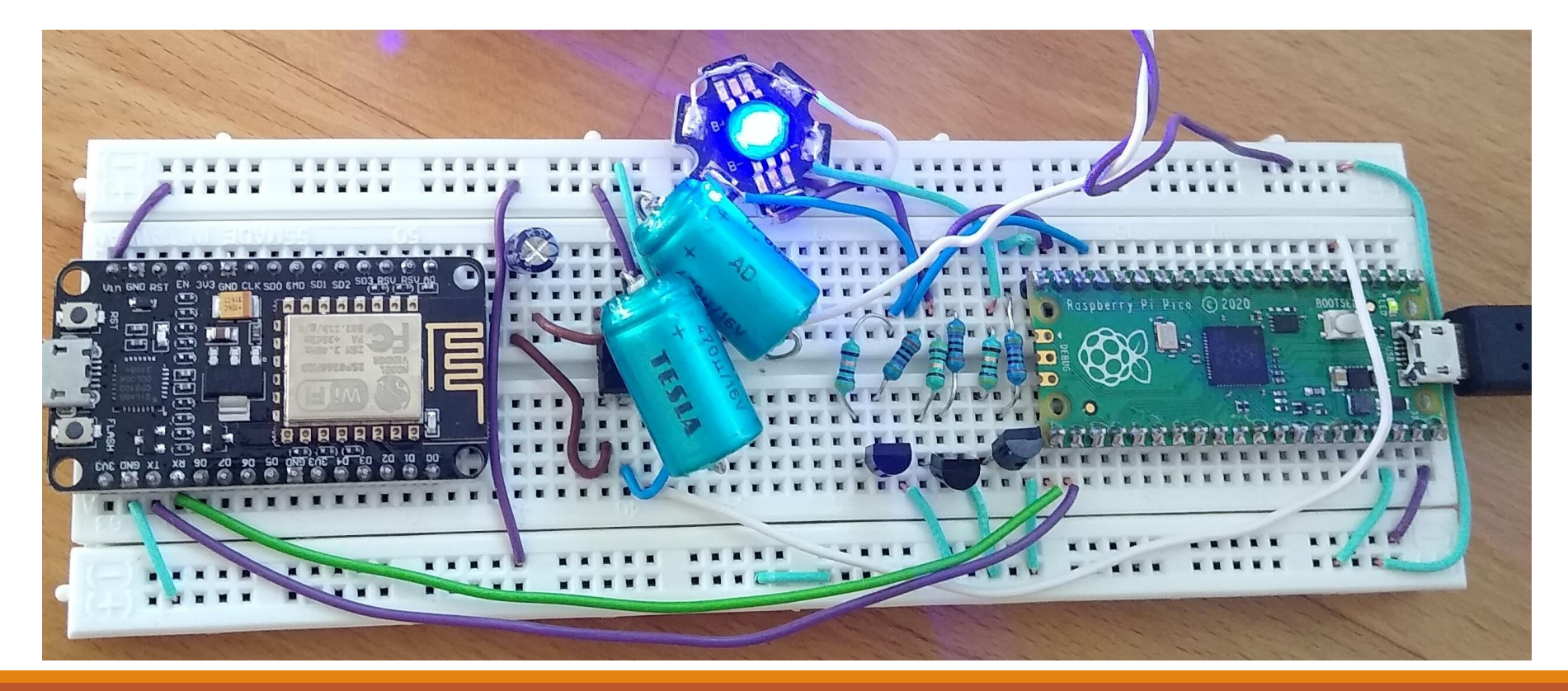

### i s reproduktorem...

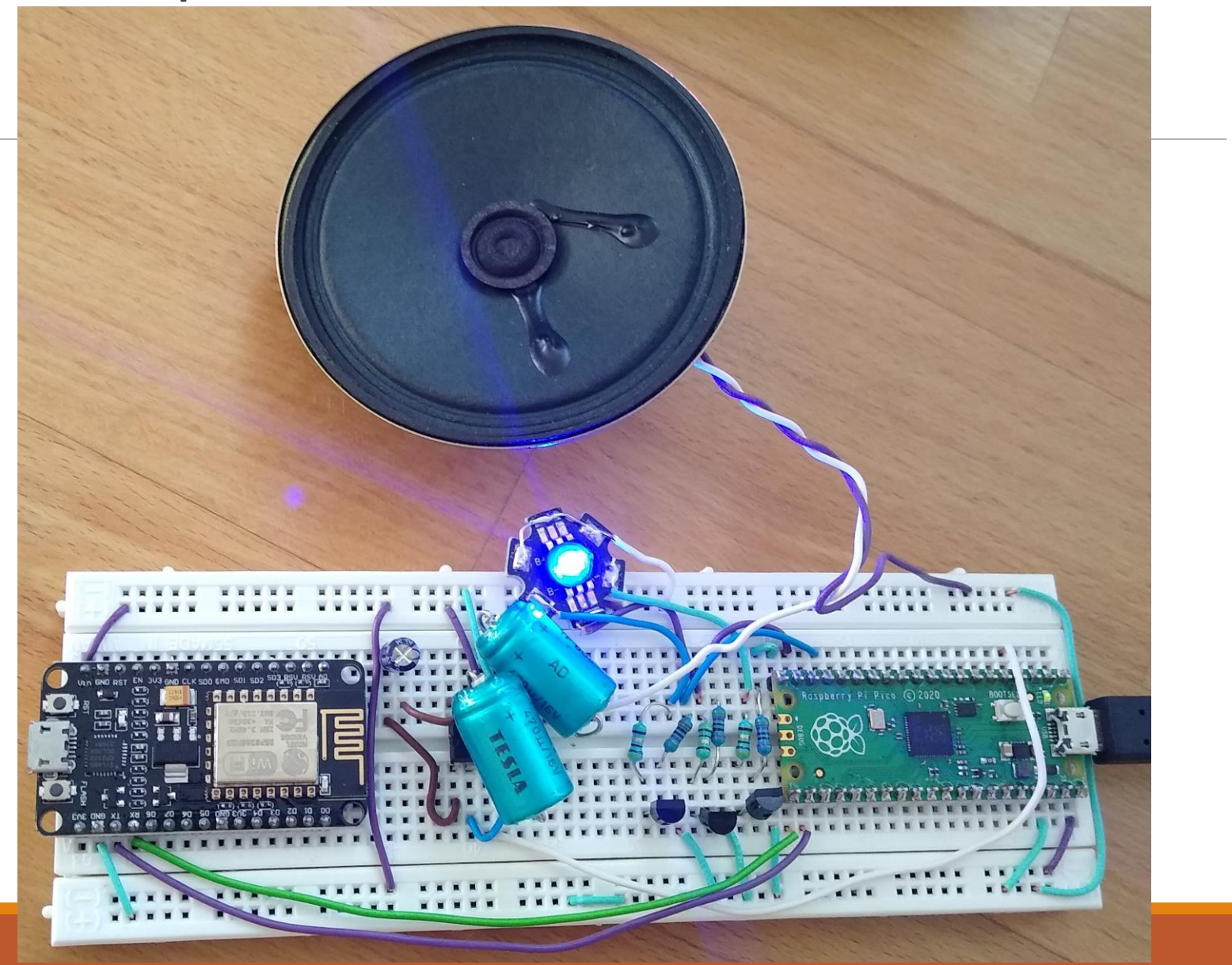

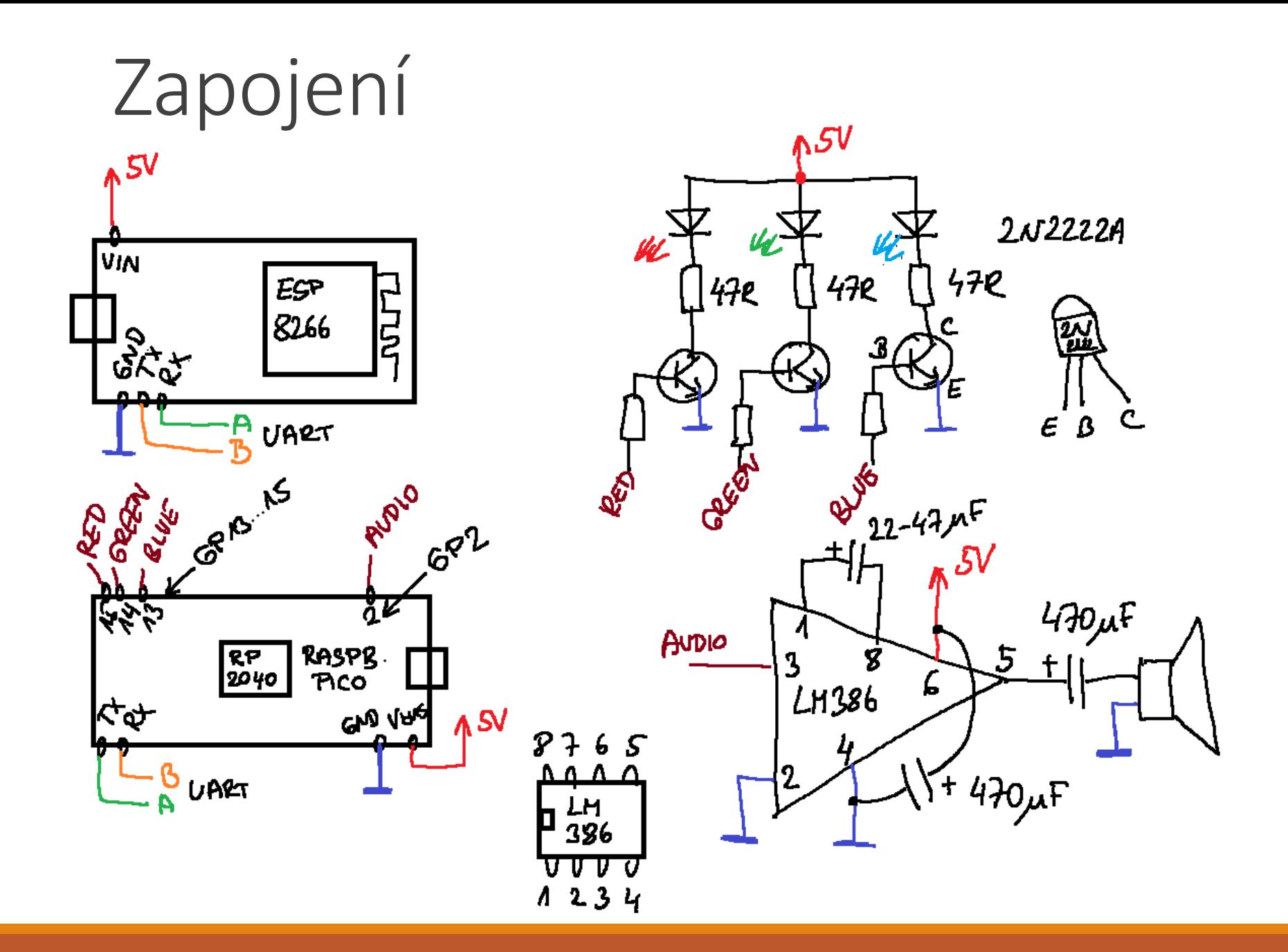

# Raspberry PICO PinOUT

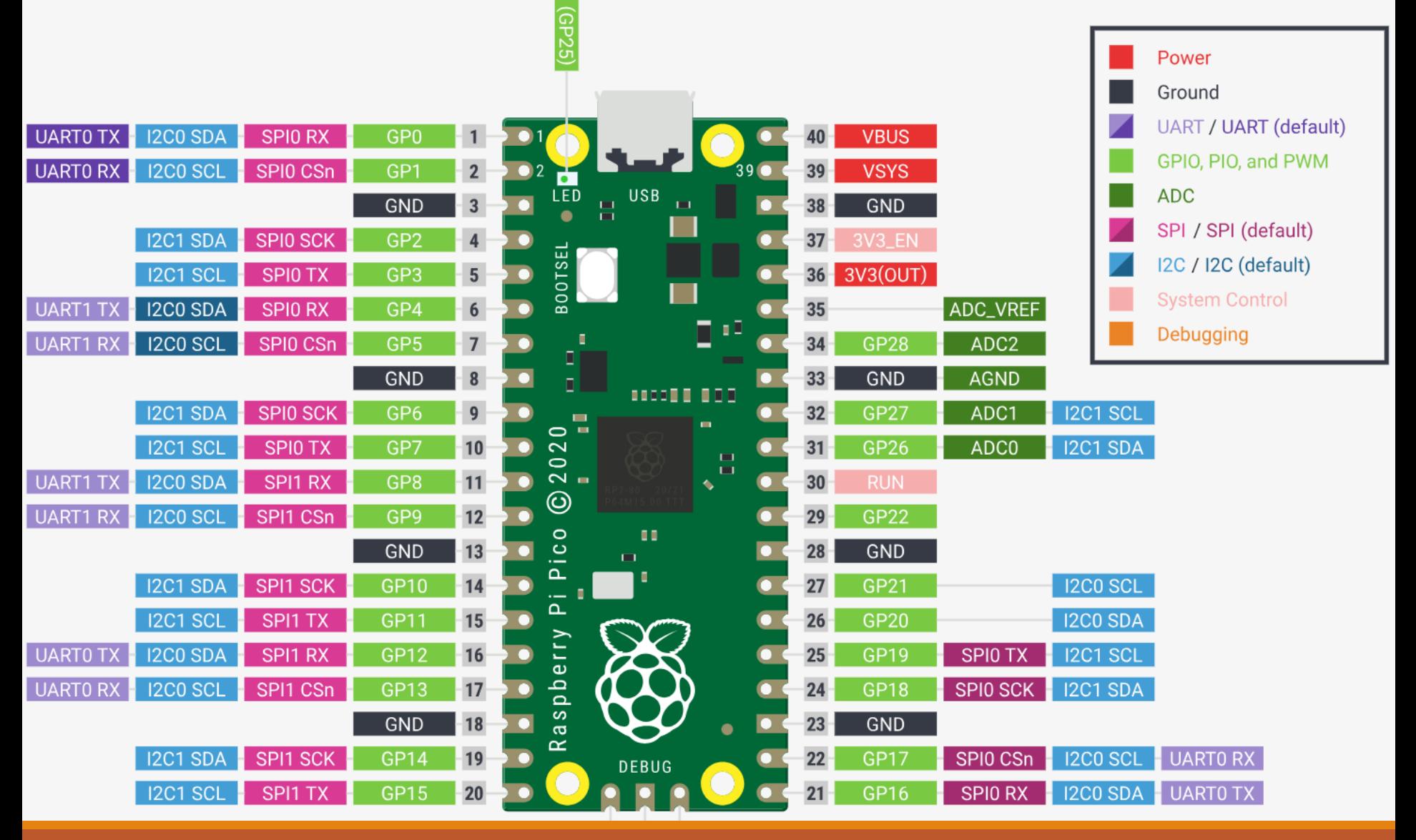

# Jak to funguje? UART

#### Univerzální asynchronní přijímač a vysílač

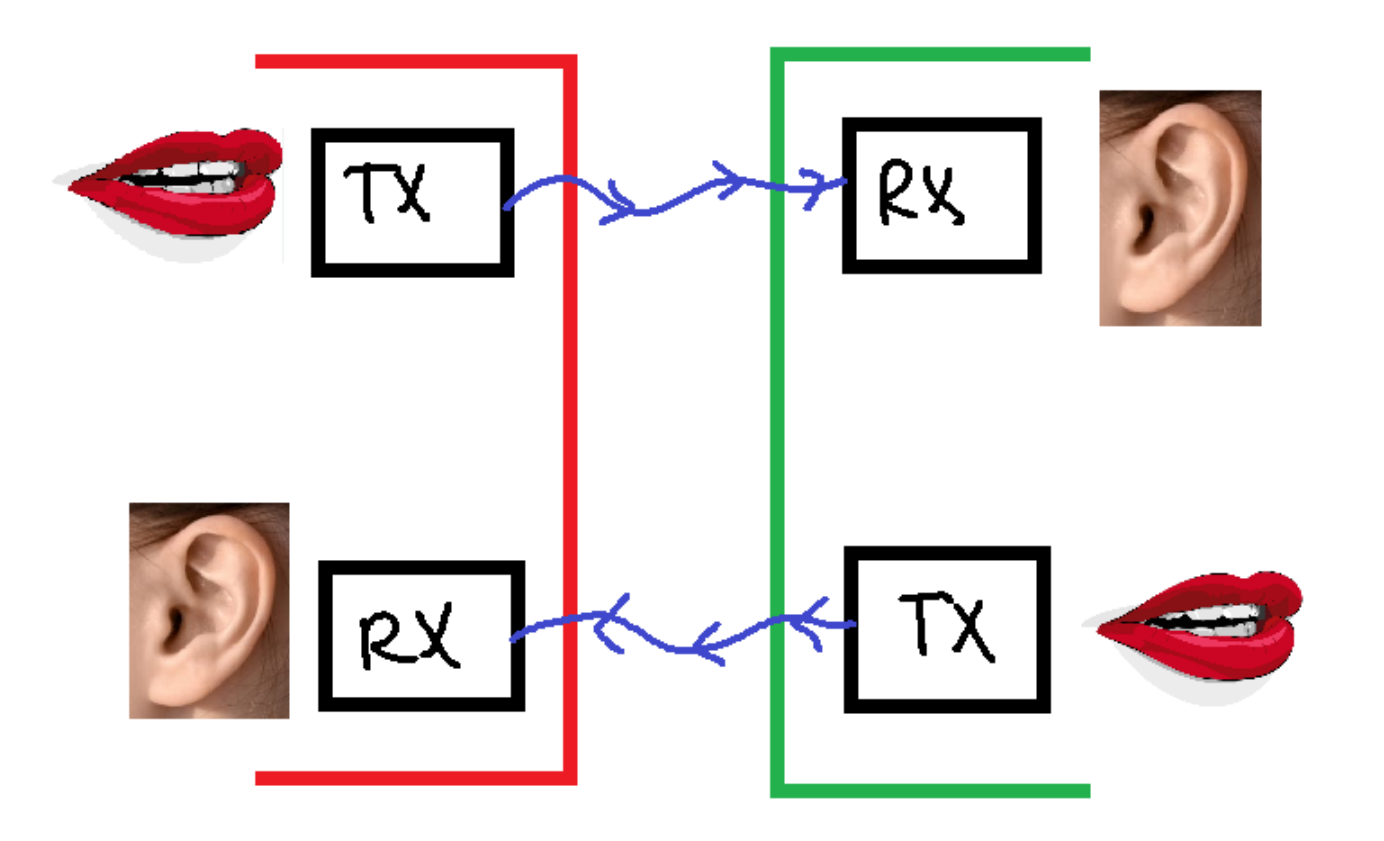

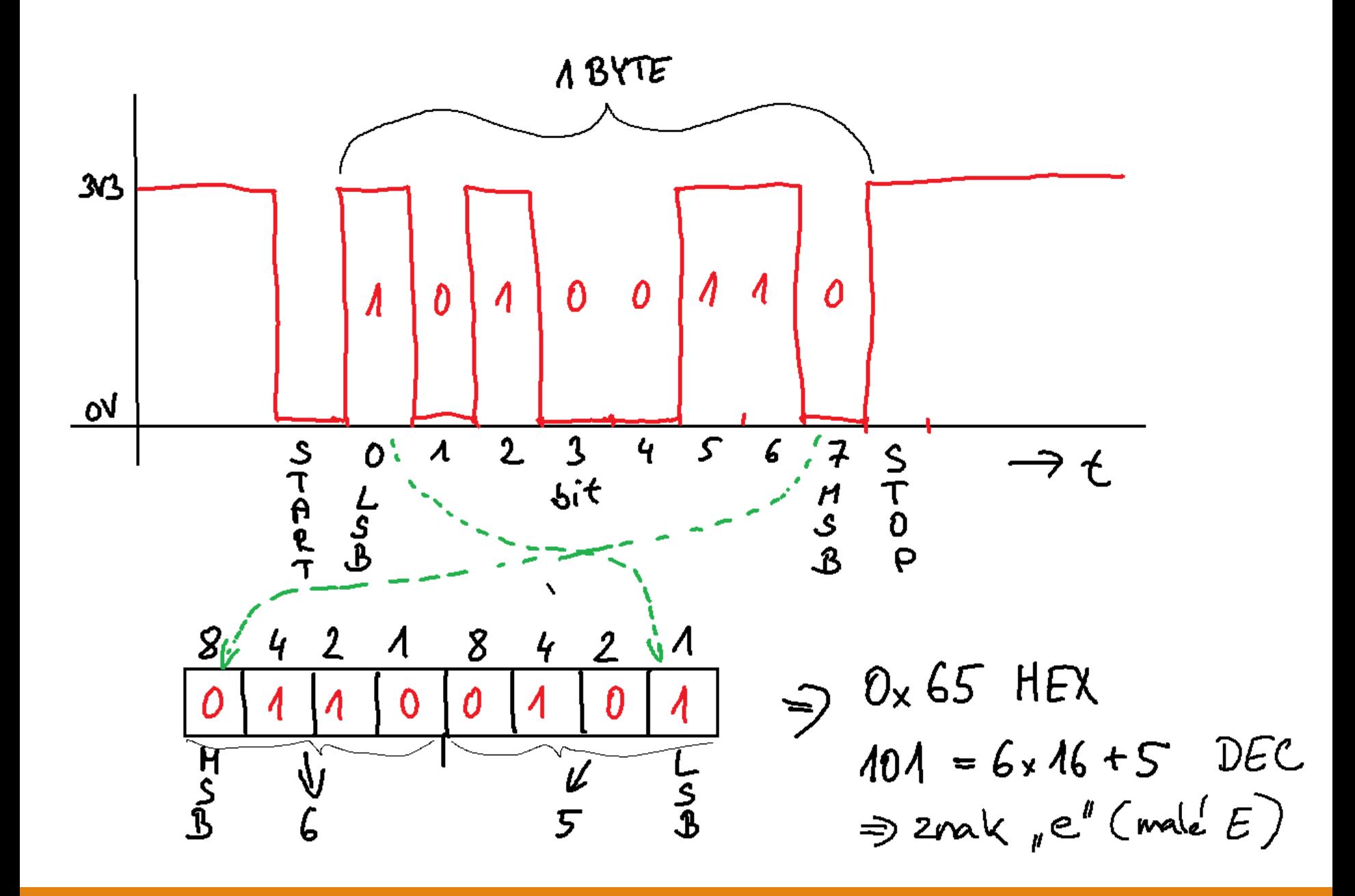

### Mapa znaků – 61HEX, 97DEC

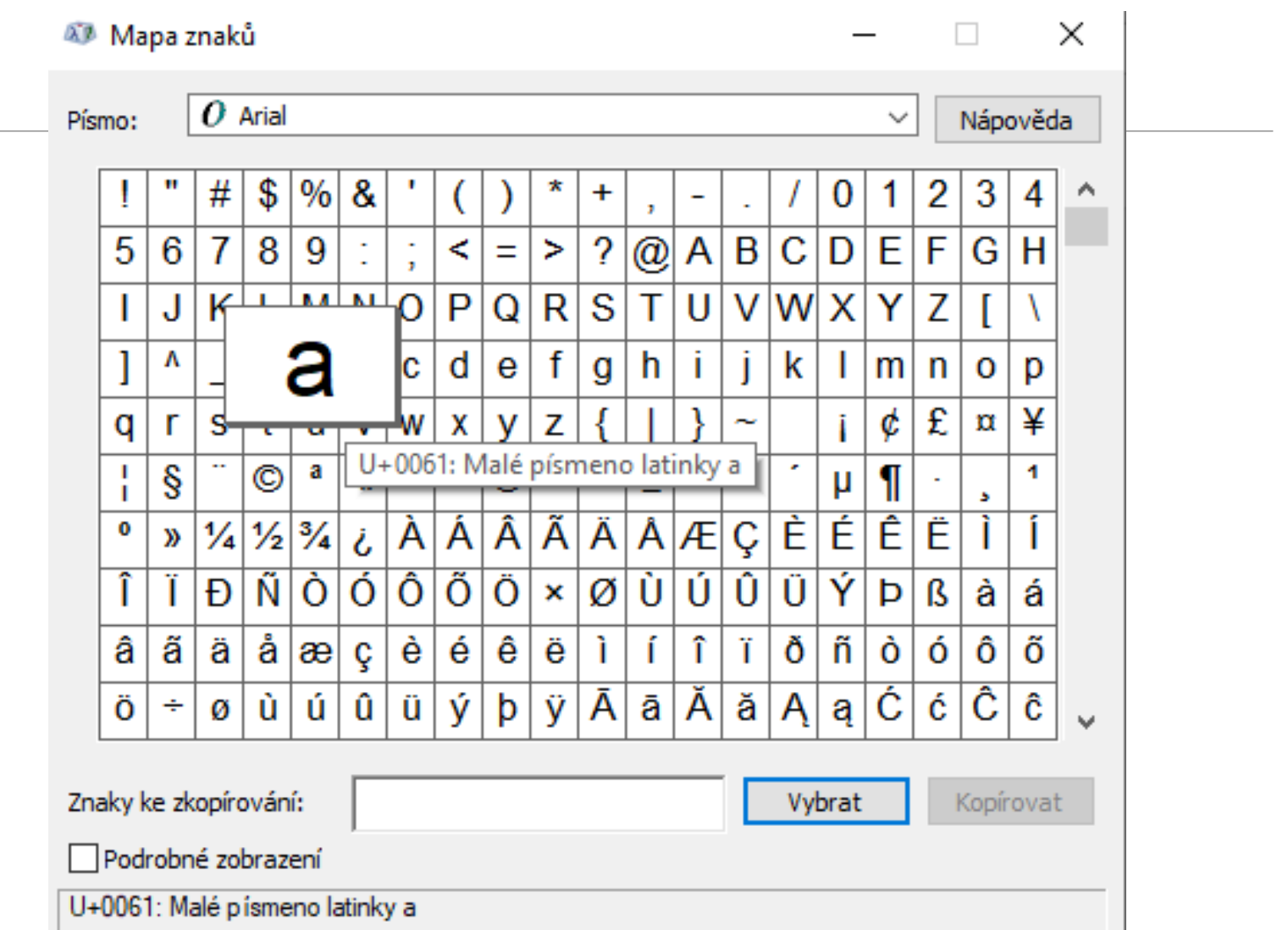

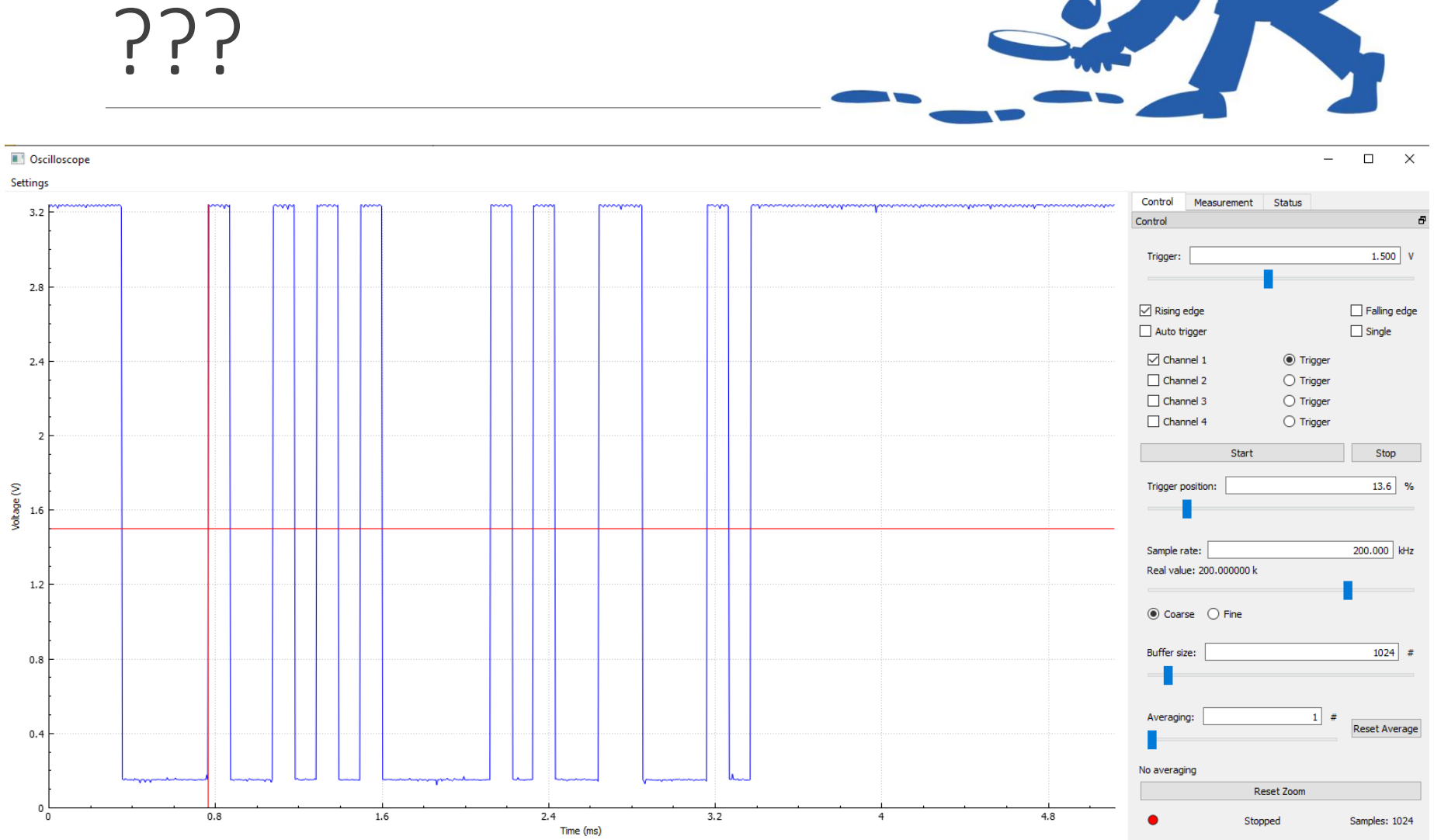

# Ještě trocha elektroniky

pokud zapnete lampičku na mód RED, plný výkon…

- 1) jaký proud prochází LED
- 2) jaký je výkon na LED a sériovém rezistoru
- 3) kolik energie spotřebuje toto světélko za 1 rok
- 4) kolik je to Kč pokud 1 kWh stojí 8 Kč ?

na R 47R je napětí 2.99V

# Přehrání zvuku pomocí Raspberry Pi PICO

- zvuk ve formátu WAV 44100 Hz sampling, mono stačí, 16-bit (lze použít například program AudaCity - free)
- pomocí Thonny nahrát WAV soubory do paměti PICO (adresář sounds)
- mít na PICO tyto soubory:

wavePlayer.py, wave.py, myPWM.py, myDMA.py, chunk.py viz audio.zip

no a pak to přehrajeme takto:

```
import wave
import os as uos
from wavePlayer import wavePlayer
player = wavePlayer()
player.play('/sounds/pico.wav')
```
### Thonny – nahrání souborů

The Thonny - Raspberry Pi Pico :: /main copy.py @ 10:1

File Edit View Run Tools Help

#### DBIO\* BRAD ®

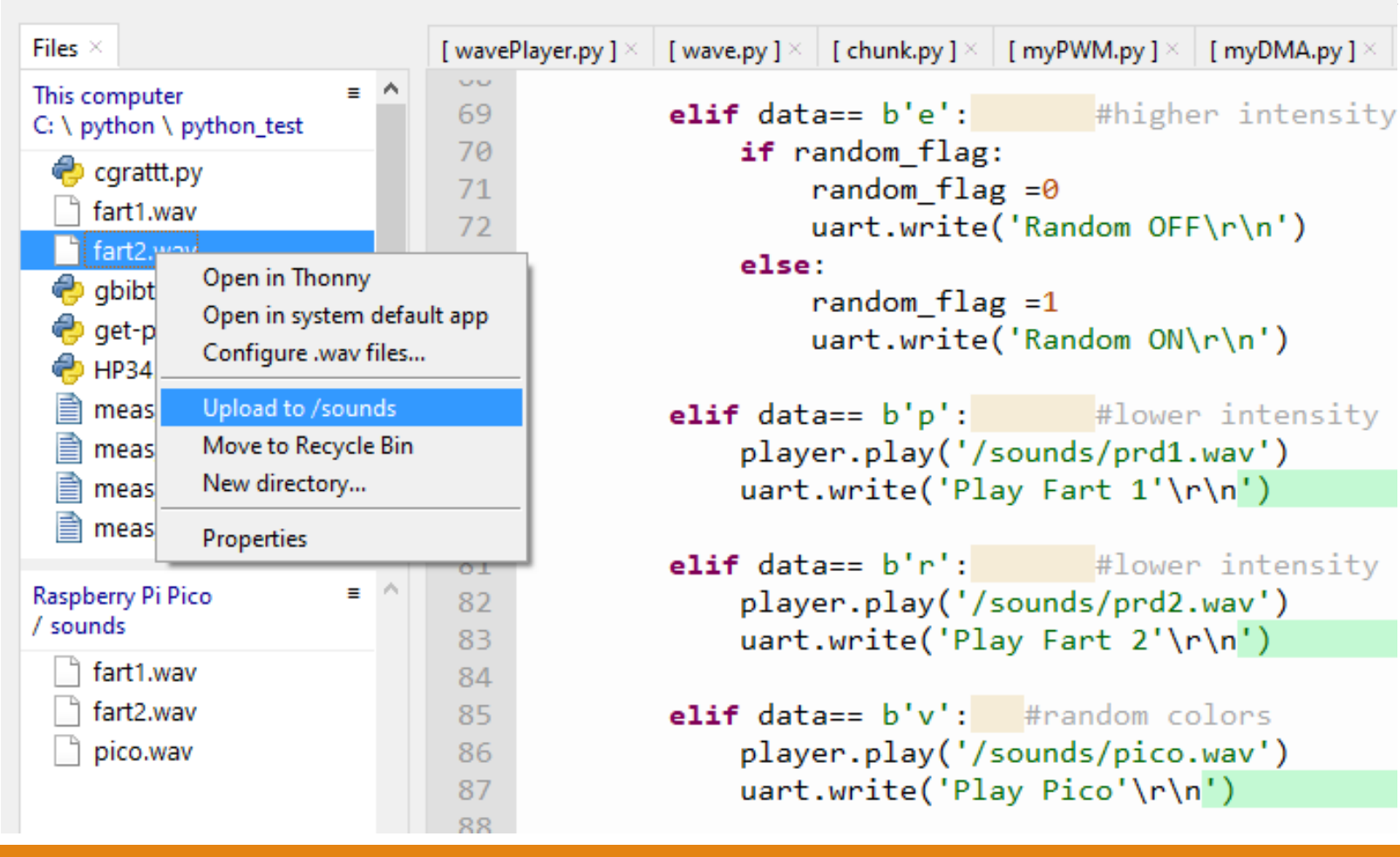

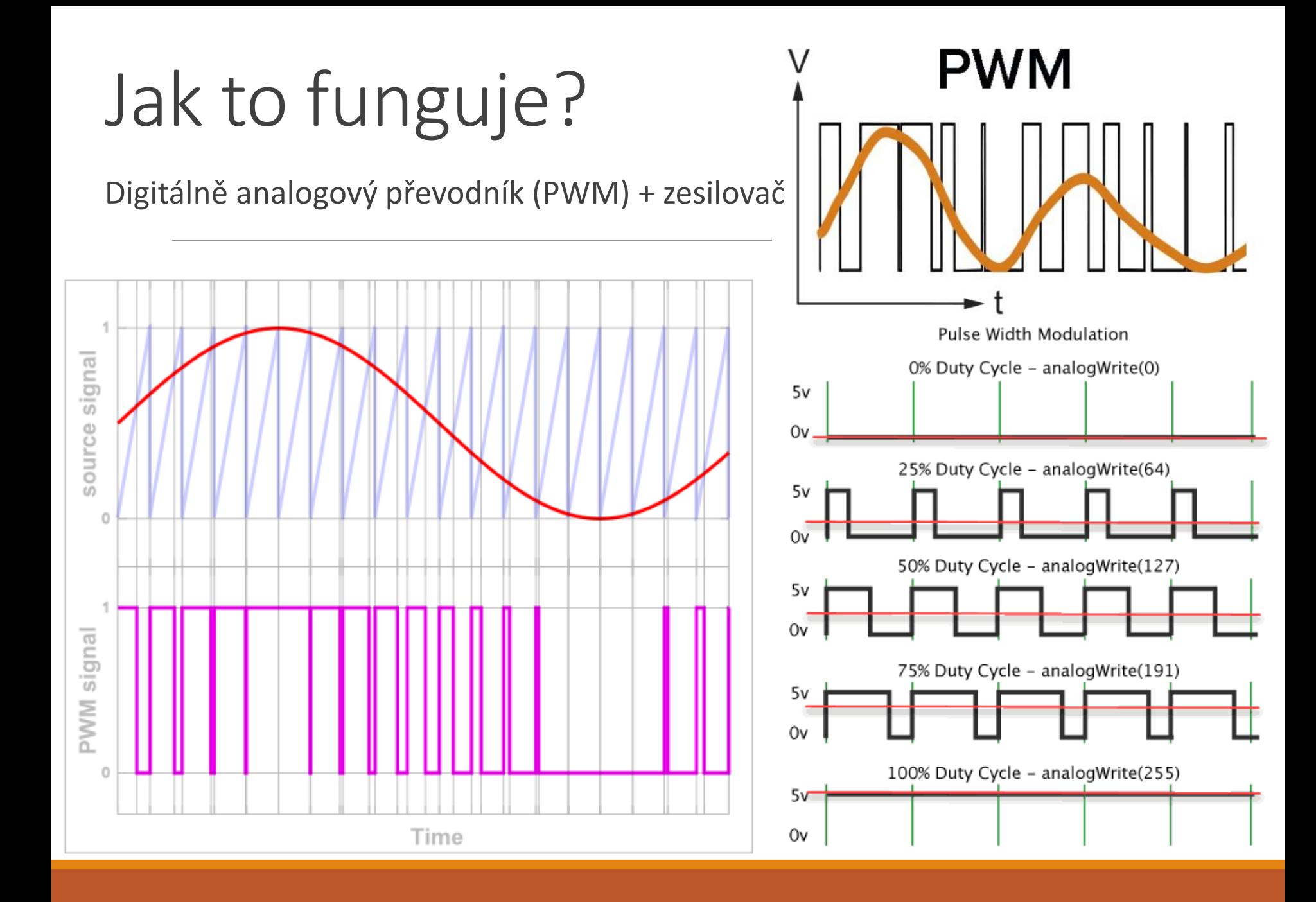

### PWM na osciloskopu

- zkuste si zobrazit PWM průběh při přehrávání zvuku na výtupu "audio" jednak přímo a také pomocí filtru typu dolní propust – RC článek 2k2 a 2n2

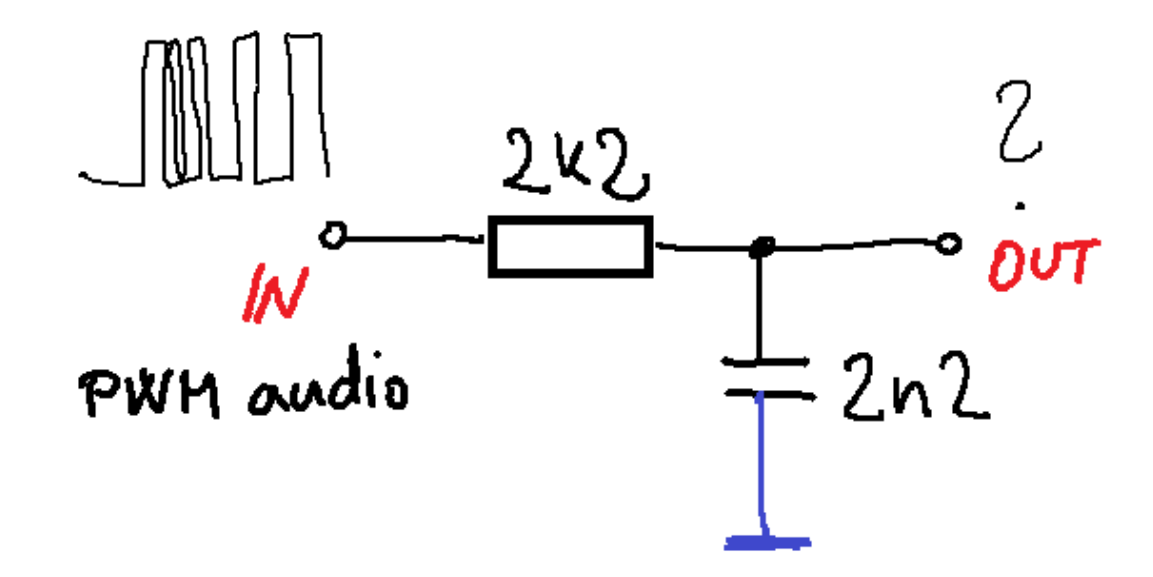

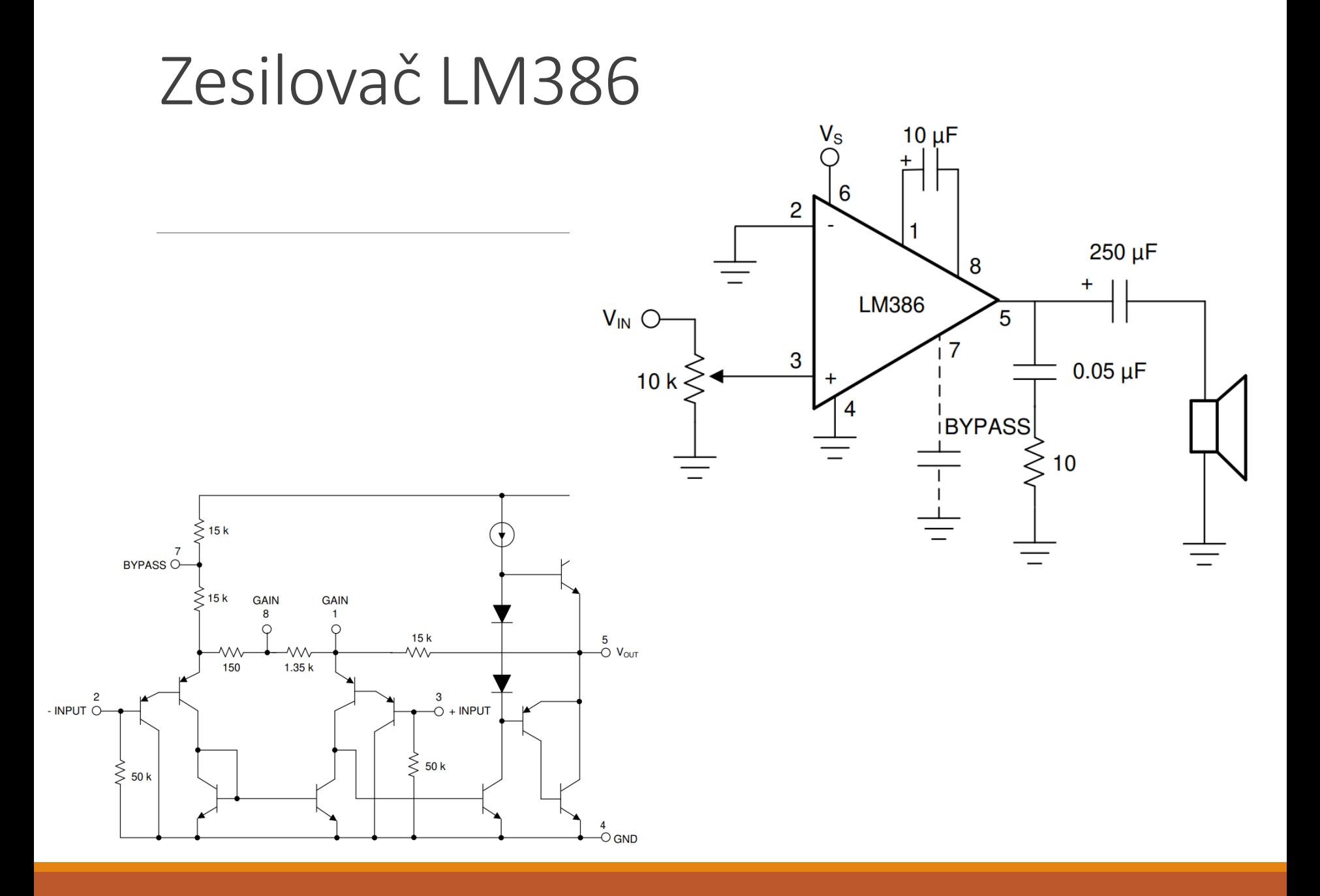

### ESP8266 - ESPterm

#### https://github.com/espterm/espterm-firmware

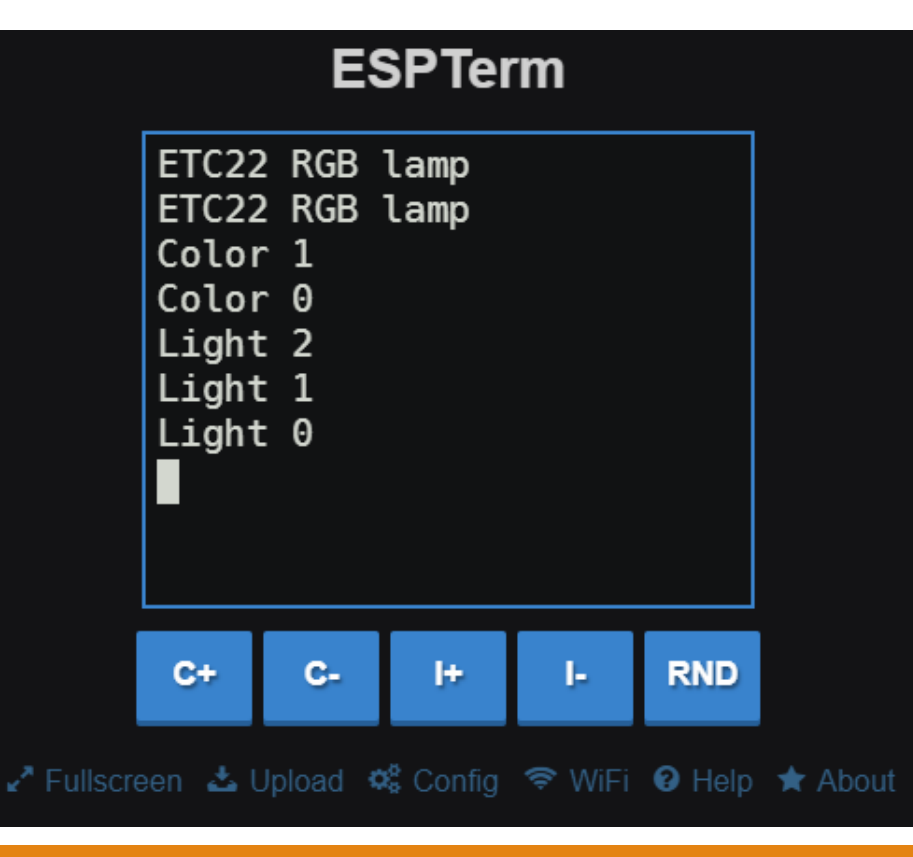

#### **WiFi Settings Built-in Access Point**  $\blacktriangleright$  Apply! Enabled  $\blacktriangledown$ AP SSID RGB LED Password Channel 1 Transmit power  $\bullet$  +5.00 dBm Hide SSID

### Nutno nastavit - 115200 bd

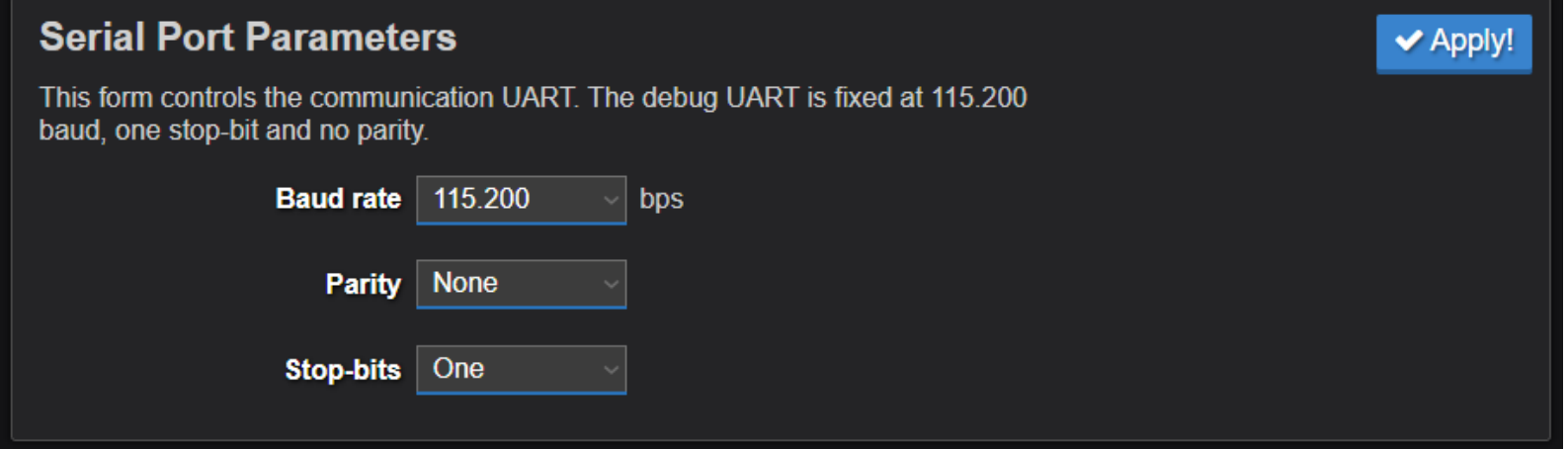

### Nastavení tlačítek

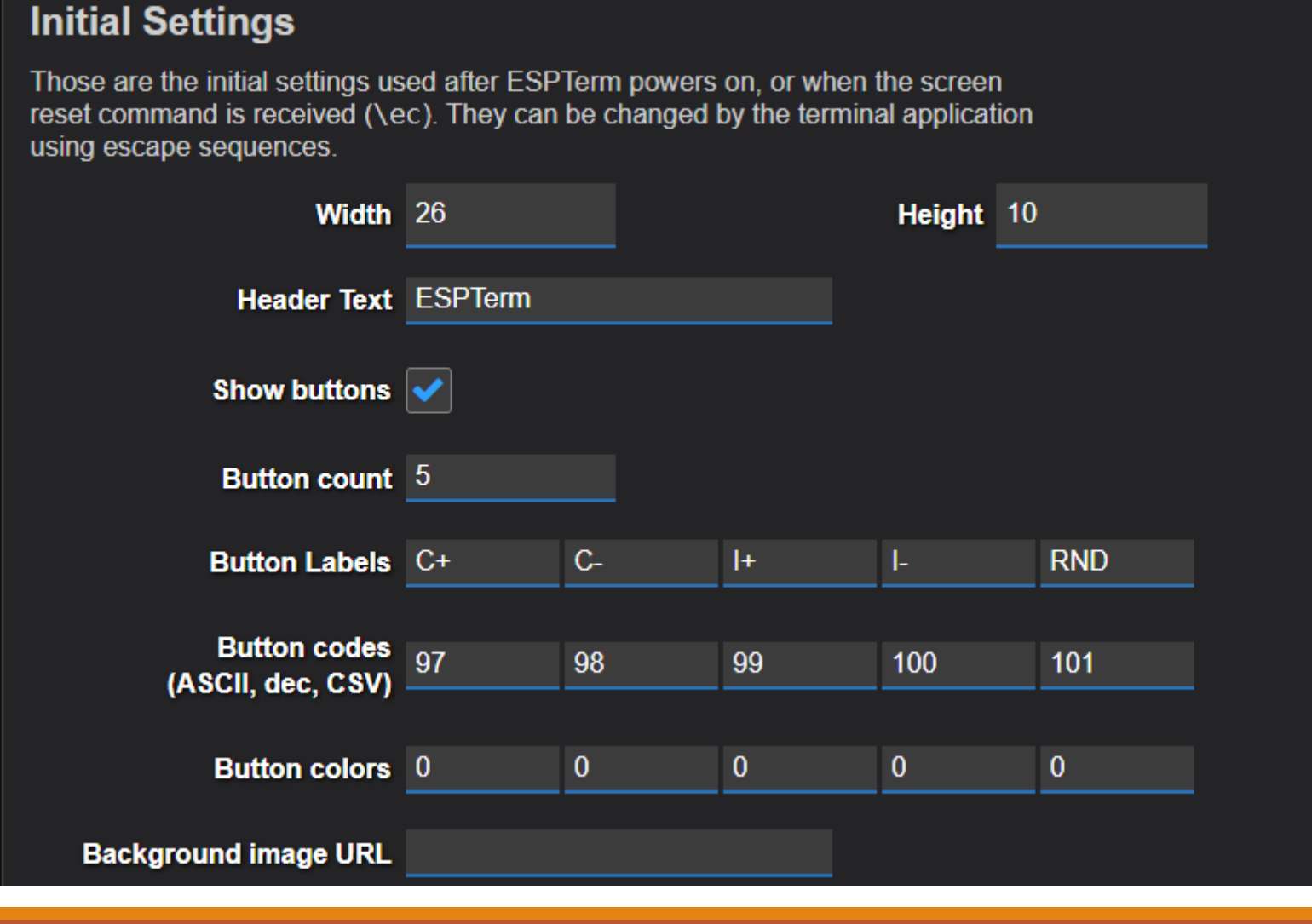

**√** Apply!

# Raspberry PICO – programování v Thonny

- použít nejnovější MicroPython

[https://micropython.org/download/RPI\\_PICO/](https://micropython.org/download/RPI_PICO/)

.uf2 soubor nahrát do Raspberry PICO – jako na FLASHku - když se připojí do PC se stisknutým bílým tlačítkem BOOT na zeleném modulu Raspberry PICO

# Program v MicroPython

**from machine import Pin,UART, PWM**

**import time**

**from time import sleep**

**import random**

**uart = UART(1, baudrate=115200, tx=Pin(4), rx=Pin(5))**

```
uart.init(bits=8, parity=None, stop=1)
```

```
led = Pin("LED", Pin.OUT)
```

```
ledR = machine.Pin(0)
```

```
ledG = machine.Pin(1)
```

```
ledB = machine.Pin(2)
```
**…. viz externí soubor , uložit jako RGB\_SOUND.py do Raspberry PICO, pokud byste chtěli, aby se spustilo hned po zapnutí (bez PC, třeba při napájení z powerbanky, přejmenovat soubor na main.py), pozor pak trochu problematické na změnu kódu…**